## **Afvis eller godkend anmodninger om dataadgang**

Du kan godkende og afvise anmodninger om dataadgang på tilslutning.stil.dk.

## Fremgangsmåde - afvis eller godkend anmodninger om dataadgang

Log ind på tilslutning.stil.dk

 $\bullet$ 

Klik på linket 'Dataadgangadministration':

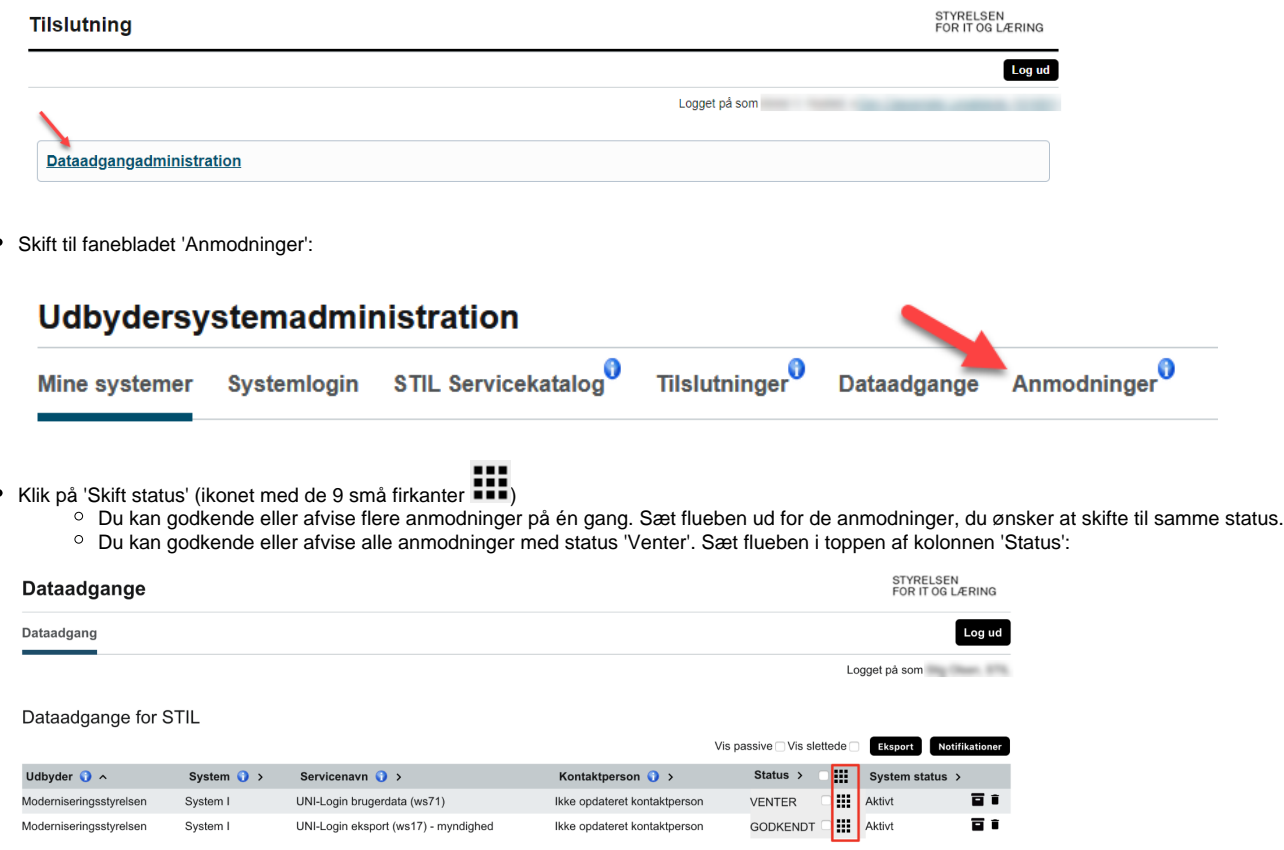

- Klik på knappen 'Godkend' eller knappen 'Afvis'
- Du kan skrive en kommentar, når du skifter status på anmodningen. Kommentaren kan ses i historikken (ikonet med arkivkassen ):

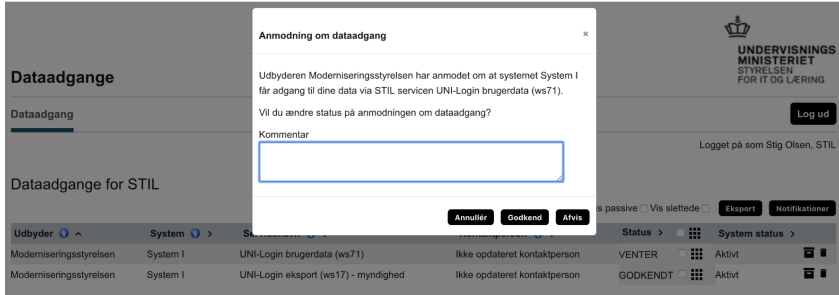

Klik på knappen 'Skift status':

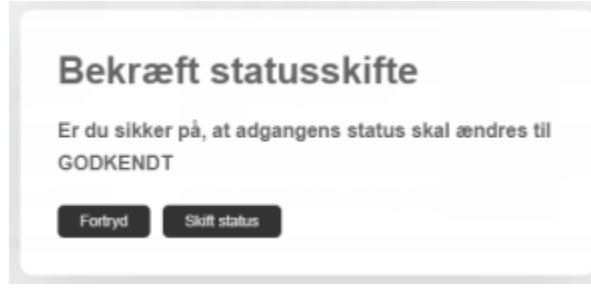

Anmodningen er nu godkendt/afvist.